# **Kalkun**

Kalkun — веб сервер для управления оправкой/приемом SMS, работает с [gammu](http://sysadminmosaic.ru/gammu/gammu)-smsd пакета gammu

<http://kalkun.sourceforge.net/>

Схема работы:

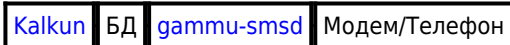

# **Установка**

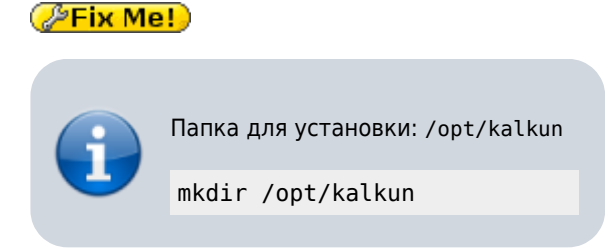

## **Загрузка исходного кода**

wget https://github.com/back2arie/Kalkun/archive/master.zip

### **Gammu**

[Установка Gammu](http://sysadminmosaic.ru/gammu/gammu#установка)

## **MySQL**

[Установка MySQL](http://sysadminmosaic.ru/mysql/mysql#установка)

## **PHP**

Установка:

```
apt-get install php5 php5-mysql php5-cli
```
## **Apache**

[Установка Apache](http://sysadminmosaic.ru/apache/apache#установка)

Создадим файл

[/etc/apache2/sites-available/kalkun.conf](http://sysadminmosaic.ru/_export/code/kalkun/kalkun?codeblock=3)

```
ServerName kalkun
Alias /kalkun /opt/kalkun
<VirtualHost *:80>
    DocumentRoot /opt/kalkun
    <Directory /opt/kalkun>
         Order allow,deny
```

```
 Require all granted
     </Directory>
</VirtualHost>
```
Нужно выполнить:

a2ensite kalkun service apache2 reload

### **Инициализация БД**

Нужно создать скрипт для инициализации:

#### MySQL kalkun Init.sql

```
DROP DATABASE kalkun;
CREATE DATABASE kalkun;
GRANT ALL PRIVILEGES ON kalkun.* TO kalkun IDENTIFIED BY 'ПАРОЛЬ';
FLUSH PRIVILEGES;
```
В нем нужно задать пароль пользователя kalkun

Выполнить команду:

```
mysql -uroot -p < MySQL_kalkun_Init.sql
```
Ввести пароль root

Восстановление БД из дампа gammu

```
gzip -d /usr/share/doc/gammu/examples/sql/mysql.sql.gz
mysql -ukalkun -h127.0.0.1 -p kalkun < /usr/share/doc/gammu/examples/sql/mysql.sql
```
Ввести пароль пользователя kalkun

Восстановление БД из дампа

```
mysql -ukalkun -h127.0.0.1 -p kalkun < /opt/kalkun/media/db/mysql_kalkun.sql
```
Ввести пароль пользователя kalkun

Внести изменения в файл:

[application/config/database.php](http://sysadminmosaic.ru/_export/code/kalkun/kalkun?codeblock=9)

```
$db['default']['username'] = "kalkun";
$db['default']['password'] = "ПАРОЛЬ";
$db['default']['database'] = "kalkun";
$db['default']['dbdriver'] = "mysql";
```
#### **Значения по умолчанию**

Имя/Пароль = kalkun/kalkun

### **Выполнение установки через веб сервер**

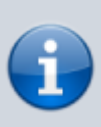

Может потребоваться для выяснения причины ошибок.

При нормальной установке эти действия выполнять не нужно.

Перед началом установки нужно создать папку /opt/kalkun/install

```
mkdir /opt/kalkun/install
```
http://СЕРВЕР/kalkun/index.php/install

Удалить папку /opt/kalkun/install

rmdir /opt/kalkun/install

# **Настройка**

*PFix Me!* 

# **kalkun\_settings.php**

[kalkun\\_settings.php](http://sysadminmosaic.ru/_export/code/kalkun/kalkun?codeblock=13)

```
// Добавление имени пользователя в подписи под текстом сообщения
$config['append_username'] = FALSE;
```
### **Импорт телефонной книги из CSV файла**

Формат:

```
"Имя","Телефон"
```
Пример:

[contact\\_sample.csv](http://sysadminmosaic.ru/_export/code/kalkun/kalkun?codeblock=15)

```
"Name", "Number"
"Иванов И.И.",123123123
"Петров П.П.",23123123
"Сидоров С.С.",4215456456
```
## **Ссылки**

<https://github.com/back2arie/Kalkun>

<https://github.com/back2arie/Kalkun/wiki/Installation>

<https://github.com/back2arie/Kalkun/wiki/Multiple-Modem>

**<http://sysadminmosaic.ru/kalkun/kalkun?rev=1550338613>**

**2019-02-16 20:36**

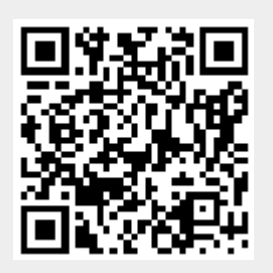